# **Managing your inventory**

The inventory feature allows you to track items that you may want to check out to volunteers or the community such as humane traps and pet carriers. Managing your inventory involves:

- Entering your inventory items with a storage location
- $\bullet$ Entering borrowers from your Contacts list
- $\bullet$ Entering the return of the item
- Entering the disposal date of the item when it is no longer available broken or destroyed

When an inventory item is checked out, the current location will be the contact who checked out the item and a hyperlink to that contact will appear. When the item is returned, the current location will be the default storage location entered for the inventory item.

## **Where do I find it?** の You can find the [Inventory](https://manage.rescuegroups.org/inventoryitems) page by going to **Features > Inventory**.**Features Reports Services** Guestbook Calls **Online Forms** Campaigns **Email Messages Submitted Forms Events Photo Galleries** Inventory **News Articles** Locations **Online Store**

#### **On this page:**

- [Adding an inventory item](#page-0-0)
- [Deleting an inventory item](#page-1-0)
- [Editing an inventory item](#page-1-1)

#### **Related pages:**

• [Tracking inventory loaners](https://userguide.rescuegroups.org/display/DMG/Tracking+inventory+loaners)

The following actions are available for Inventory Items with the specified service and user roles:

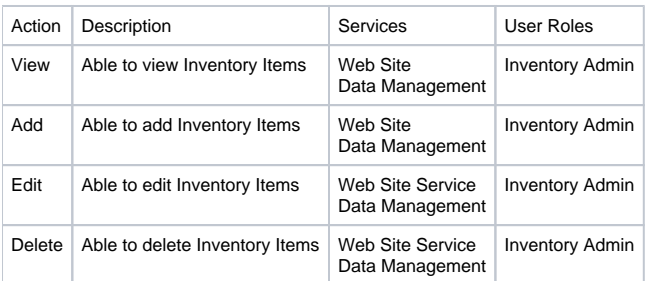

## <span id="page-0-0"></span>Adding an inventory item

When you receive a new item for your inventory, whether it will be available for loan or not, enter it into your database:

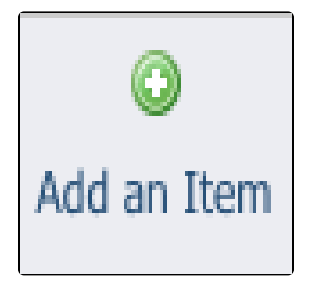

#### 1. Click **Add an Item**.

2. Fill out the form. Note the name of the item, the quantity you have on hand, and the cost are all required fields.

## **Add a New Inventory Item**

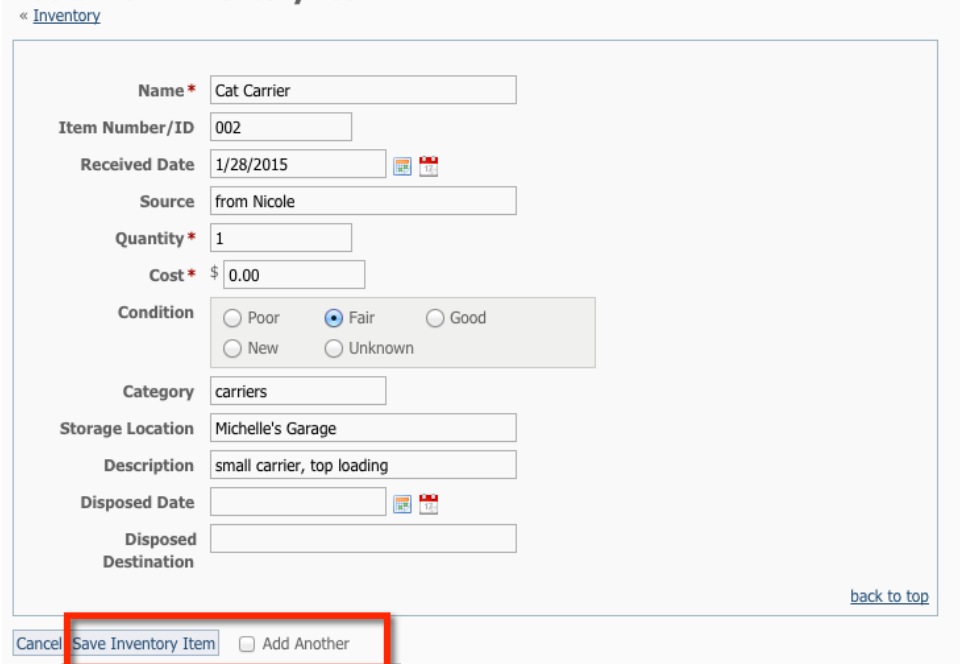

3. **Save** Inventory Item. If you will be adding another item, click **Add Another** to save and open another form.

#### **Quantity:** ⋒

If you will be loaning more than one of this type of item to different people, you may want to leave this number at one, and add additional items separately.

⋒ **Disposed:**

- **Disposed Date**. You don't need to use this field until you are disposing of the item.
- **Disposed Destination**. You don't need to use this field until you are disposing of the item.

## <span id="page-1-0"></span>Deleting an inventory item

- 1. Click the checkbox next to the inventory item.
- 2. From the **Actions** drop-down list, select **Delete**.

## <span id="page-1-1"></span>Editing an inventory item

- 1. Click the edit icon next to the inventory item.
- 2. Make your edits.
- 3. Click **Save Inventory** Item

⊘

Here's an example of when you may want to edit an inventory item Storage Location.

Let's say the storage location is "Michelle's Garage", but the new location will be "Nicole's Garage"; or perhaps the new storage location of some pet carriers will now be at one of the adoption centers. You can edit the storage location for the individual specific pet carriers that will be used for that adoption center.

## Popular Questions

Topics:

- [animals](https://userguide.rescuegroups.org/questions/topics/11599900/animals )
- **•** [inventory](https://userguide.rescuegroups.org/questions/topics/14712837/inventory )
- [animal](https://userguide.rescuegroups.org/questions/topics/12484630/animal )
- 1. 0

votes

## **[Linking support for an animal to payment](https://userguide.rescuegroups.org/questions/323420162/linking-support-for-an-animal-to-payment?src=macro)**

- **0** answers
- [Andrea Homan](https://userguide.rescuegroups.org/questions/users?username=homanta)
- Apr 24, 2024
- [animals](https://userguide.rescuegroups.org/questions/topics/11599900/animals )

2. 0 votes

## **[How do I get my listings to automatically feed to Facebook?](https://userguide.rescuegroups.org/questions/311296011/how-do-i-get-my-listings-to-automatically-feed-to-facebook?src=macro)**

- **2** answers
- [Jennifer Myers](https://userguide.rescuegroups.org/questions/users?username=usnjump)
- Mar 20, 2024 [animals](https://userguide.rescuegroups.org/questions/topics/11599900/animals )
- [website](https://userguide.rescuegroups.org/questions/topics/11599889/website )
- [exports](https://userguide.rescuegroups.org/questions/topics/11599886/exports )
- [facebook](https://userguide.rescuegroups.org/questions/topics/11599923/facebook )
- [iframe](https://userguide.rescuegroups.org/questions/topics/24346729/iframe )
- 3. 0

votes

## **[How can we embed our available or adopted animal data stored in RescueGroups.org for display](https://userguide.rescuegroups.org/display/WSG/questions/254771239/how-can-we-embed-our-available-or-adopted-animal-data-stored-in-rescuegroups.org-for-display-on-an-external-website-service?src=macro)  [on an external website service?](https://userguide.rescuegroups.org/display/WSG/questions/254771239/how-can-we-embed-our-available-or-adopted-animal-data-stored-in-rescuegroups.org-for-display-on-an-external-website-service?src=macro)**

- **4** answers
- [Whiskers & Tails Rescue Foundation](https://userguide.rescuegroups.org/questions/users?username=whiskersandtailsfoundation)
- Sept 21, 2023
- Space: [Website Service Guide](https://userguide.rescuegroups.org/display/WSG/questions/all)
- [website](https://userguide.rescuegroups.org/questions/topics/11599889/website )
- [exports](https://userguide.rescuegroups.org/questions/topics/11599886/exports )
- [animals](https://userguide.rescuegroups.org/questions/topics/11599900/animals ) • [toolkit](https://userguide.rescuegroups.org/questions/topics/12910600/toolkit )
- 

4. 0 votes

**[Requests](https://userguide.rescuegroups.org/questions/301268996/requests?src=macro)**

- **0** answers
- [Anita Lowman](https://userguide.rescuegroups.org/questions/users?username=edurango2)
- Feb 19, 2024
- [requests](https://userguide.rescuegroups.org/questions/topics/11599918/requests )
- [animals](https://userguide.rescuegroups.org/questions/topics/11599900/animals )
- 5. 0 votes

### **[My Animal List is empty](https://userguide.rescuegroups.org/questions/296615945/my-animal-list-is-empty?src=macro)**

- **2** answers
- [Tammy Mullins](https://userguide.rescuegroups.org/questions/users?username=tammy)
- Feb 06, 2024
- [animals](https://userguide.rescuegroups.org/questions/topics/11599900/animals )

6. 0 votes

## **[Add a mixed breed choice for dogs](https://userguide.rescuegroups.org/questions/12648549/add-a-mixed-breed-choice-for-dogs?src=macro)**

- **1** answer
- [Richard \[RG\]](https://userguide.rescuegroups.org/questions/users?username=richard)
- Feb 27, 2014
- [requests](https://userguide.rescuegroups.org/questions/topics/11599918/requests )

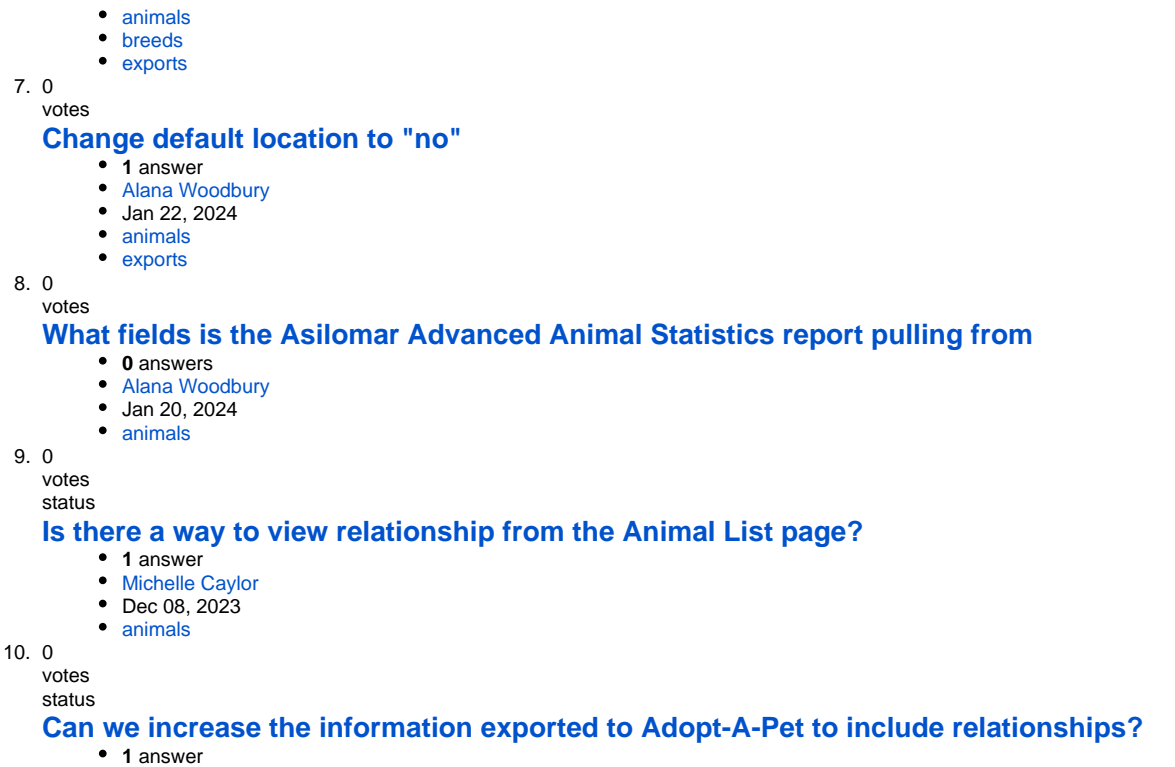

**Have a question about this topic?**

Ask quest

Dec 08, 2023

[Michelle Caylor](https://userguide.rescuegroups.org/questions/users?username=michellec)

- [animals](https://userguide.rescuegroups.org/questions/topics/11599900/animals )
- [exports](https://userguide.rescuegroups.org/questions/topics/11599886/exports )